# **HPE0-S58Q&As**

Implementing HPE Composable Infrastructure Solutions

### **Pass HP HPE0-S58 Exam with 100% Guarantee**

Free Download Real Questions & Answers **PDF** and **VCE** file from:

**https://www.leads4pass.com/hpe0-s58.html**

100% Passing Guarantee 100% Money Back Assurance

Following Questions and Answers are all new published by HP Official Exam Center

**C** Instant Download After Purchase

**83 100% Money Back Guarantee** 

365 Days Free Update

**Leads4Pass** 

800,000+ Satisfied Customers

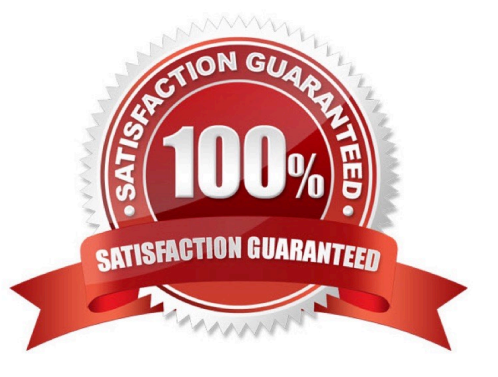

### **Leads4Pass**

#### **QUESTION 1**

Refer to the exhibit.

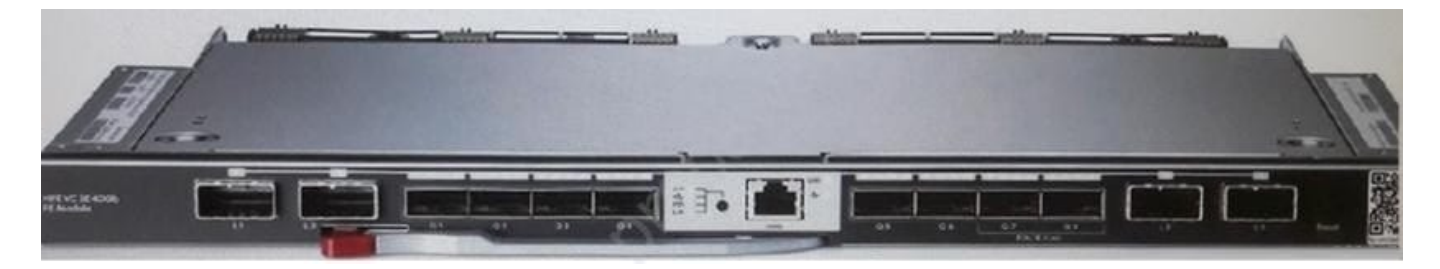

A Synergy integrator needs to establish the module cluster links between two master modules, as shown. Which ports can the integrator use for the module cluster links?

A. 1 and 2

B. 3 and 4

C. 5 and 6

D. 7 and 8

Correct Answer: D

Reference: https://support.hpe.com/hpsc/doc/public/display?docId=emr\_na-a00017673en\_usanddocLocale=en\_US (15)

#### **QUESTION 2**

HOTSPOT

An integrator needs to re-deploy a specific firmware component to one of the Synergy compute nodes.

Click on the option that will allow an integrator to rewrite existing firmware components with the same option.

Hot Area:

## **Leads4Pass**

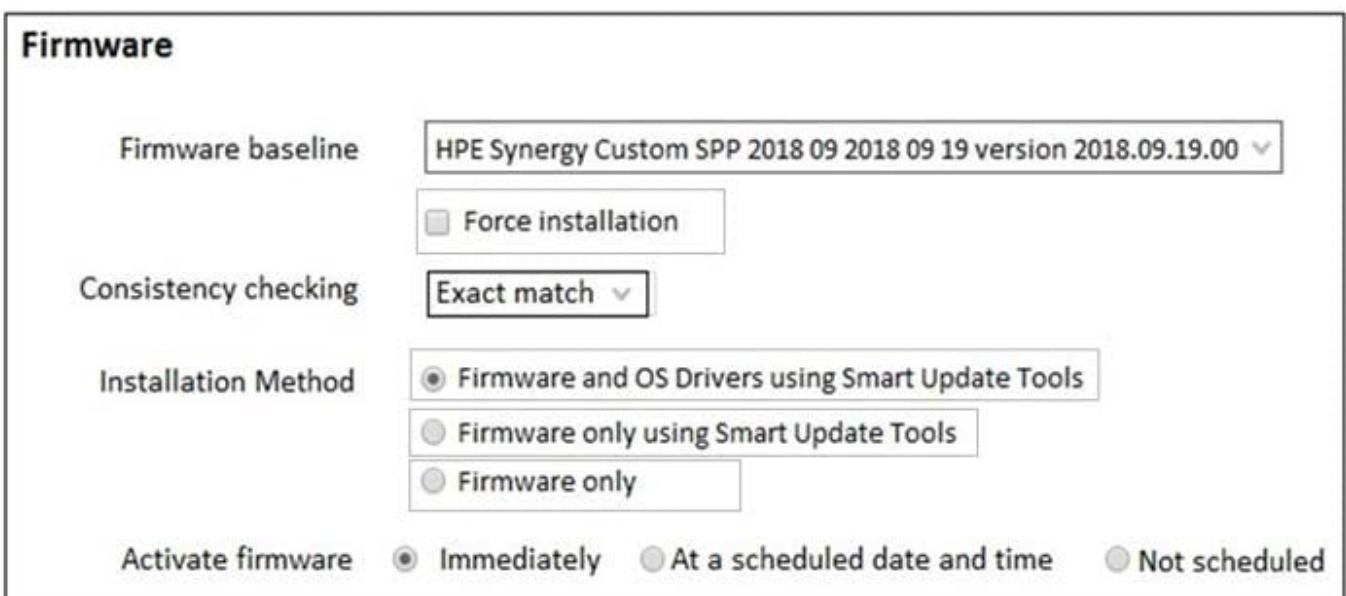

Correct Answer:

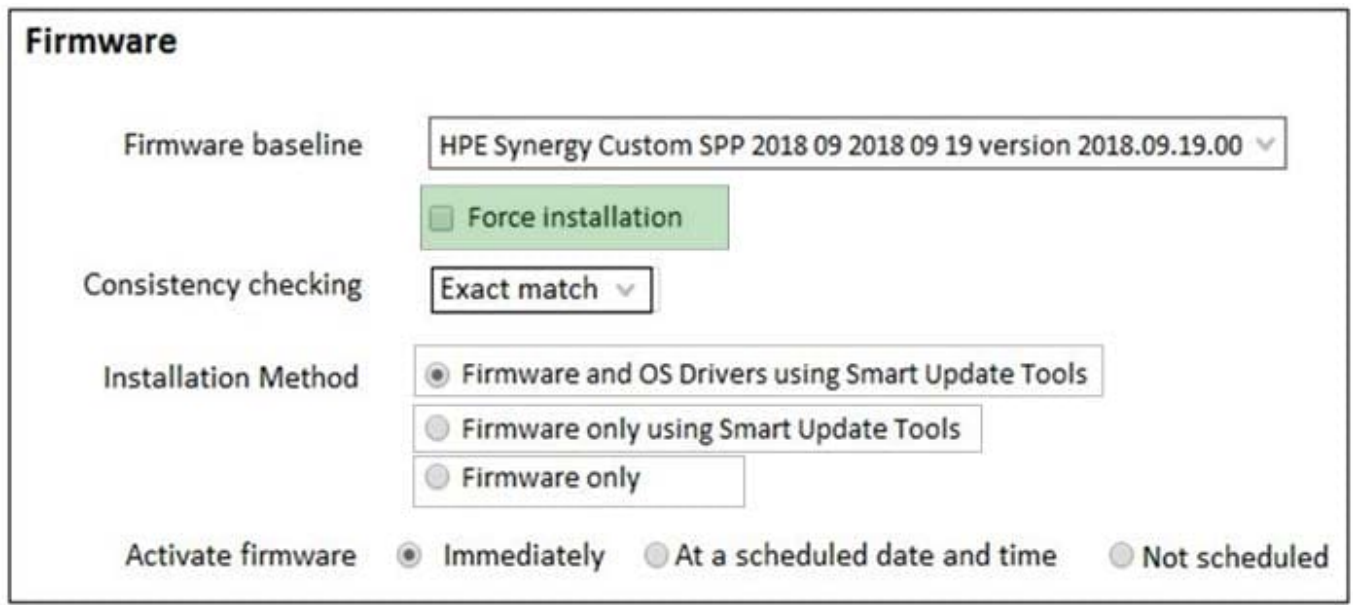

#### **QUESTION 3**

A customer needs to upgrade an HPE Synergy 12000 frame with an HPE Virtual Connect SE 32Gb Fibre Channel (FC) Module.

Which steps must the integrator take to install the upgrade?

- A. Modify the Synergy 40Gb F8 Logical Interconnect Group (LIG), and add the FC uplink set and storage networks.
- B. Create one redundant Logical Interconnect Group (LIG) with two uplink sets, one for SAN-A and one for SAN-B.

C. Create two new Logical Interconnect Groups (LIGs) that are non-redundant Side-A/Side-B, one for SAN-A and one for SAN-B.

D. Edit the Enclosure Group and specify HPE Virtual Connect SE 32Gb FC Module in interconnect bays 1 and 2.

Correct Answer: A

**Leads4Pass** 

#### **QUESTION 4**

Which approach should an integrator take to efficiently configure a 10-frame Synergy environment that has been fully populated with compute nodes?

A. Manually configure a compute node, and use Composer to extract its configuration to a server profile template. Use Image Streamer to automatically create and assign server profiles from the new server profile template.

B. Manually configure one compute node, and use Composer to extract its configuration to a server profile template. Use Composer to create and assign server profiles from the new server profile template.

C. Use the Synergy planning tool, and select the output to a CSV file option. Import the CSV file into Composer to automatically create and assign server profiles.

D. Use an external editor to add relevant settings to a CSV file. Create a Powershell script to use the output from the editor to automatically create and assign server profiles.

Correct Answer: B

#### **QUESTION 5**

As part of a Synergy implementation, an integrator needs to create 100 networks in a Logical Interconnect Groups (LIG) configuration. The network administrator for the end-of-row (EoR) switches provides a CSV file with the networks that need to be created.

How should the integrator automate the creation of the 100 networks?

A. Upload the CSV file to the Composer, and execute the Create Networks wizard

B. Start HPE SUT to migrate the CSV file to a Synergy configuration file, and upload it to the composer

C. Use the HPE OneView PowerShell library to create the networks listed in the CSV file

D. Configure Image Streamer to automate the network configuration

Correct Answer: C

Reference: https://github.com/DungKHoang/Import-Export-OneView-Resources

[Latest HPE0-S58 Dumps](https://www.leads4pass.com/hpe0-s58.html) [HPE0-S58 Study Guide](https://www.leads4pass.com/hpe0-s58.html) [HPE0-S58 Braindumps](https://www.leads4pass.com/hpe0-s58.html)